#### **OnTheHub Kullanım Kılavuzu**

Sayın Öğretim Elemanları ve Değerli Öğrencilerimiz;

Microsoft kampüs anlaşması kapsamında **OnTheHub** üyeliğimiz aktif edilmiş olup, OntheHub portalı üzerinden ücretsiz ve indirimli programlara erişebilirsiniz.

**ADIM 1:** [https://ktun.onthehub.com](https://ktun.onthehub.com/) web sayfasını ziyaret ediniz.

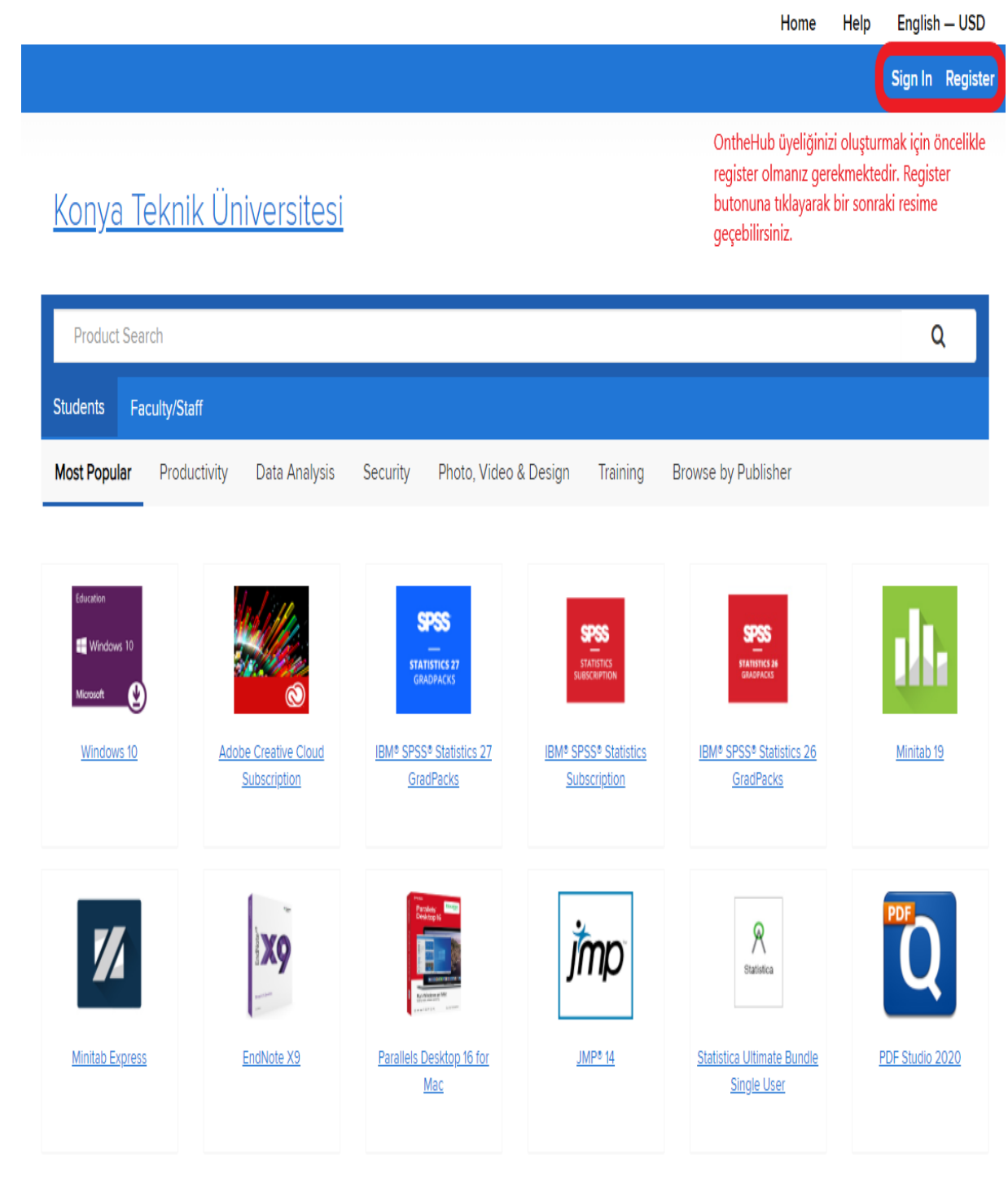

**ADIM 2:** Portal üzerinde register botununu kullanarak üyelik işlemini gerçekleştiriniz.

# Konya Teknik Üniversitesi

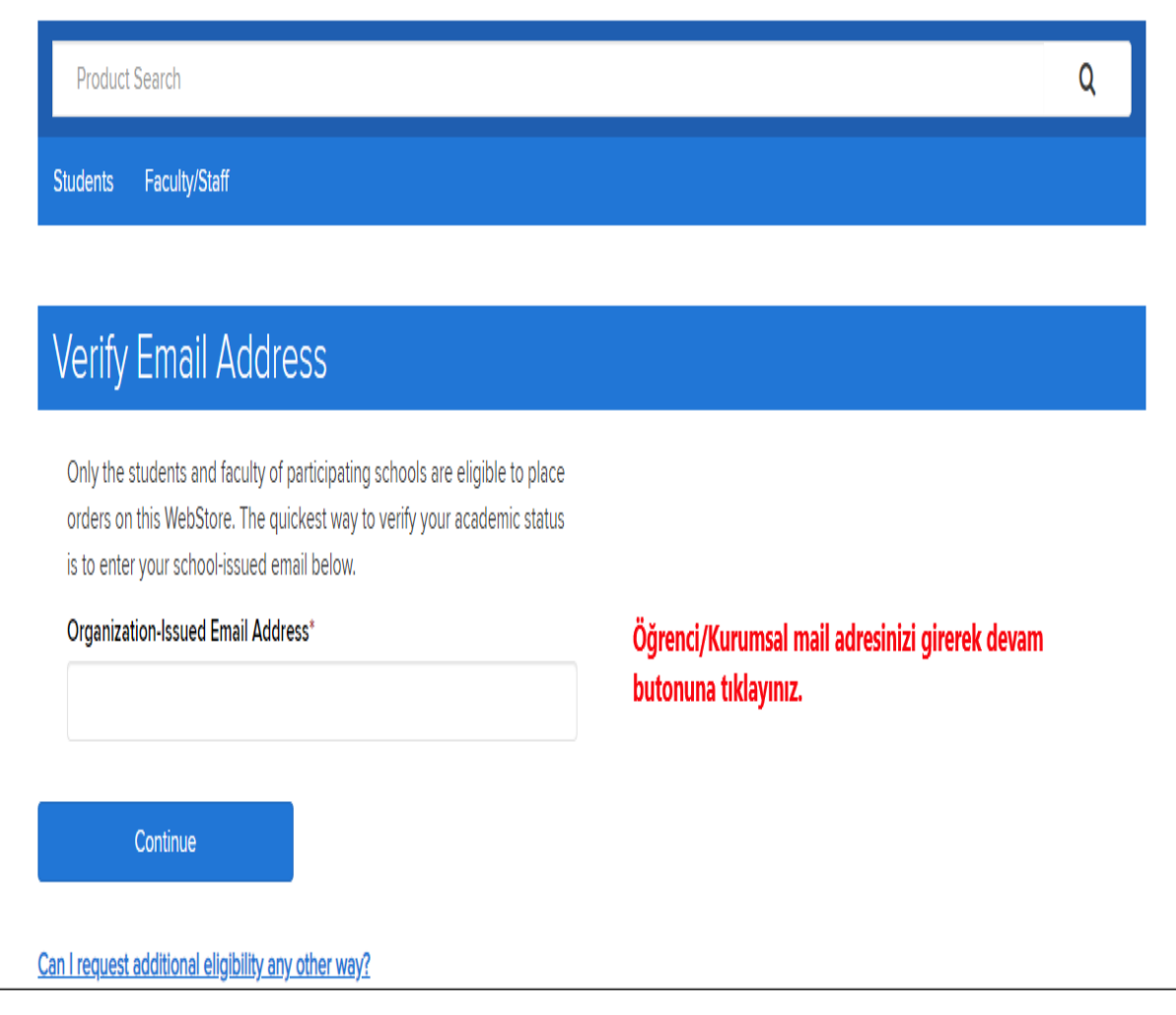

**ADIM 3: Organization-Issued Email Address** alanına KTÜN mail adresinizi yazınız.

## **Account Registration**

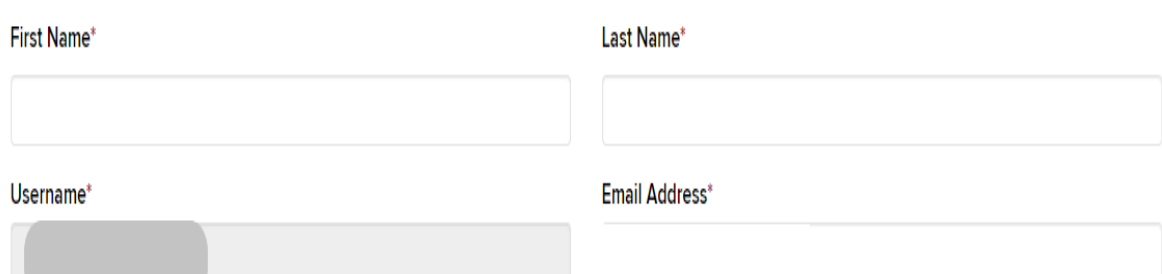

### Proof of Eligibility

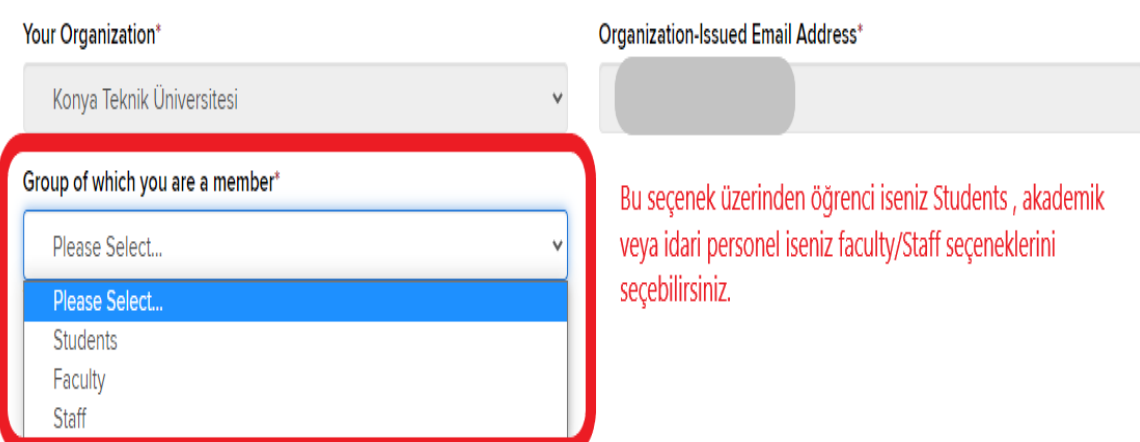

Receive email communications from OnTheHub, powered by Kivuto Solutions Inc., including information about promotions and new releases. You can unsubscribe at any time. For further details and contact information, please refer to the Privacy Policy.

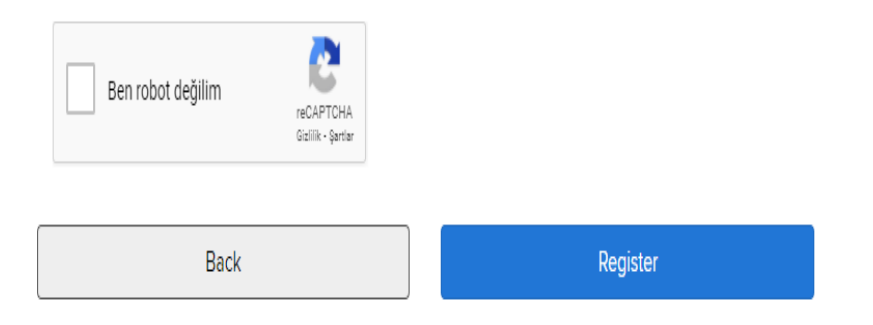

ADIM 4: Yukarıda belirtilen alanlara bilgilerinizi girerek üyelik işlemini tamamlayınız.

**Eligibility** 

Change Password

### **O** Thank you for registering.

O Your account is currently pending verification. Some orders may be placed on hold until this verification is complete. See details below.

## Eligibility

You are a member of (or have requested membership in) the following groups:

Organization: User Groups: Verification Method: Status:

Konya Teknik Üniversitesi Staff Organization-issued email address Unverified (Expires: 2021-12-07)

An email has been sent to destek@ktun.edu.tr with the subject "Email address confirmation" to confirm the email address. Please follow the instructions in the email. If you do not receive it within an hour, please ensure your email program is configured to allow emails from kivuto.com. Click below and we will resend the confirmation email.

Resend Confirmation Email

Öğrenci/Kurumsal mail adresinize Konya Teknik Üniversitesinden gelen maili açarak doğrulama işlemini yapmanız gerekmektedir.

ADIM 5: KTÜN mail adresinize gelen aktivasyon kodunu onaylayınız.

\*\* This is an automated message -- please do not reply as you will not receive a response. \*\*

## Konya Teknik Üniversitesi

This email is to confirm the email address that you supplied. Please click the link below to complete the verification of your email address:

https://ktun.onthehub.com/

If you are redirected to your organization's internal sign-in page, you will need to sign in using the credentials provided by your organization.

If you have any questions, please see the Help page of the WebStore.

Mail adresinize Konya Teknik Üniversitesi üzerinden gelen Thank you, doğrulama koduna tıklayarak aktivasyon işlemini tamamlamanız Konya Teknik Üniversitesi gerekmektedir.Aktivasyon işleminden sonra ktun.onthehub.com adresine mail adresiniz ve oluştuduğunuz şifre ile giriş yaparak lisanslara ücretsiz ve indirimli olarak yararlanabilirsiniz.

**ADIM 6:** Aktivasyon işlemini tamamladıktan sonra [https://ktun.onthehub.com](https://ktun.onthehub.com/) web adresi üzerinden oluşturduğunuz kullanıcı ve şifresiniz ile giriş yapınız. OnTheHub portalına giriş sağladıktan sonra ücretsiz ve indirimli yazılımlardan yararlanabilirsiniz.

**NOT:** Öğrencilerimiz OnTheHub portalı üzerinden Windows 10 işletim sistemini **ücretsiz** olarak indirip kullanabilir.

Teknik problem ve sorularınız için [destek@ktun.edu.tr](mailto:destek@ktun.edu.tr) mail adresine talebinizi iletebilirsiniz.

**Bilgi İşlem Dairesi Başkanlığı**